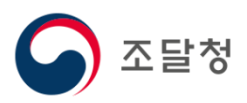

## $\overline{2024}$ 목록정보시스템목록화 요청 매뉴얼

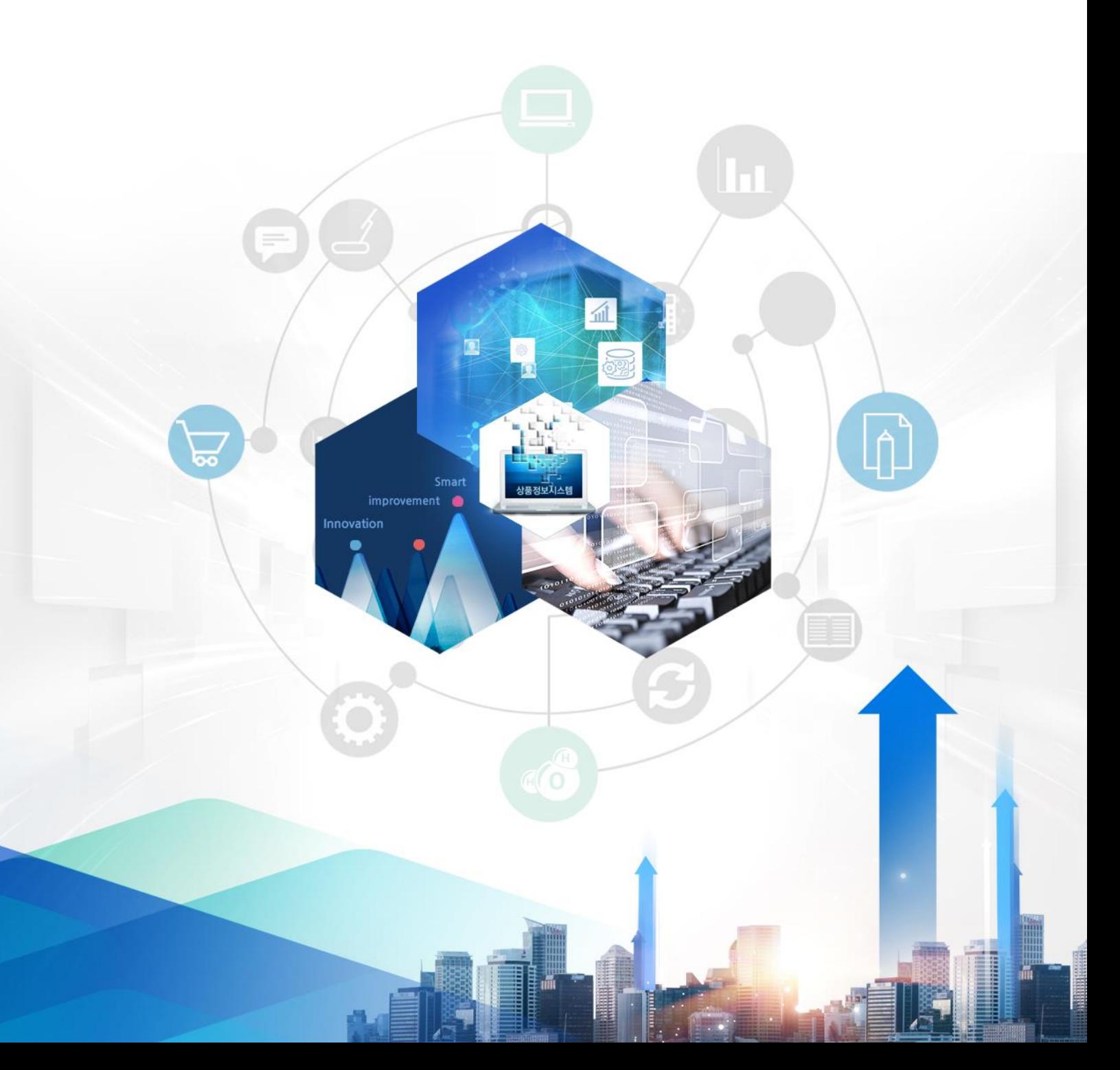

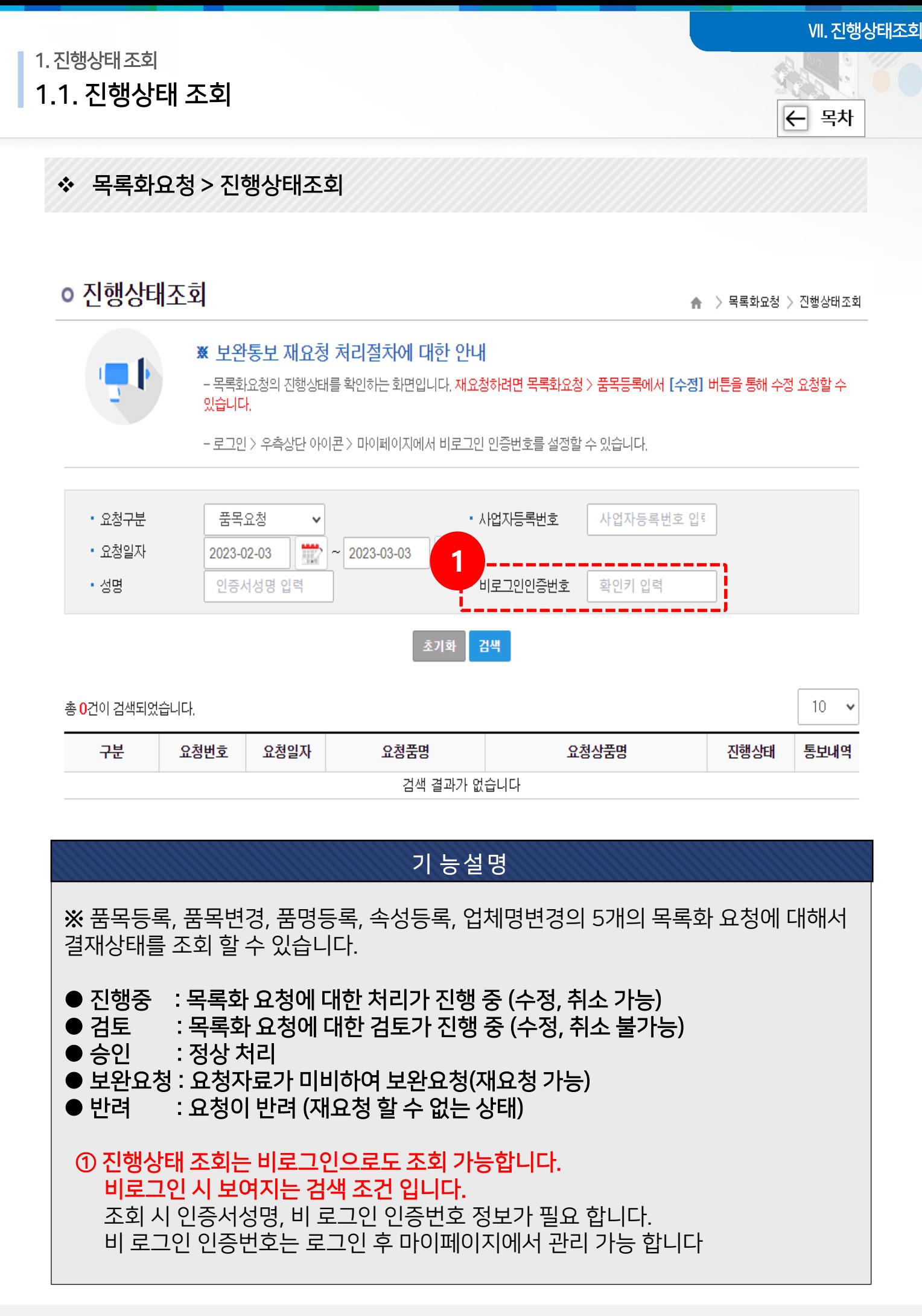

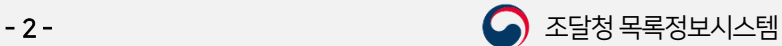

Ⅶ. 진행상태조회

2. 진행상태상세보기

2.1. 진행상태 상세보기 화면

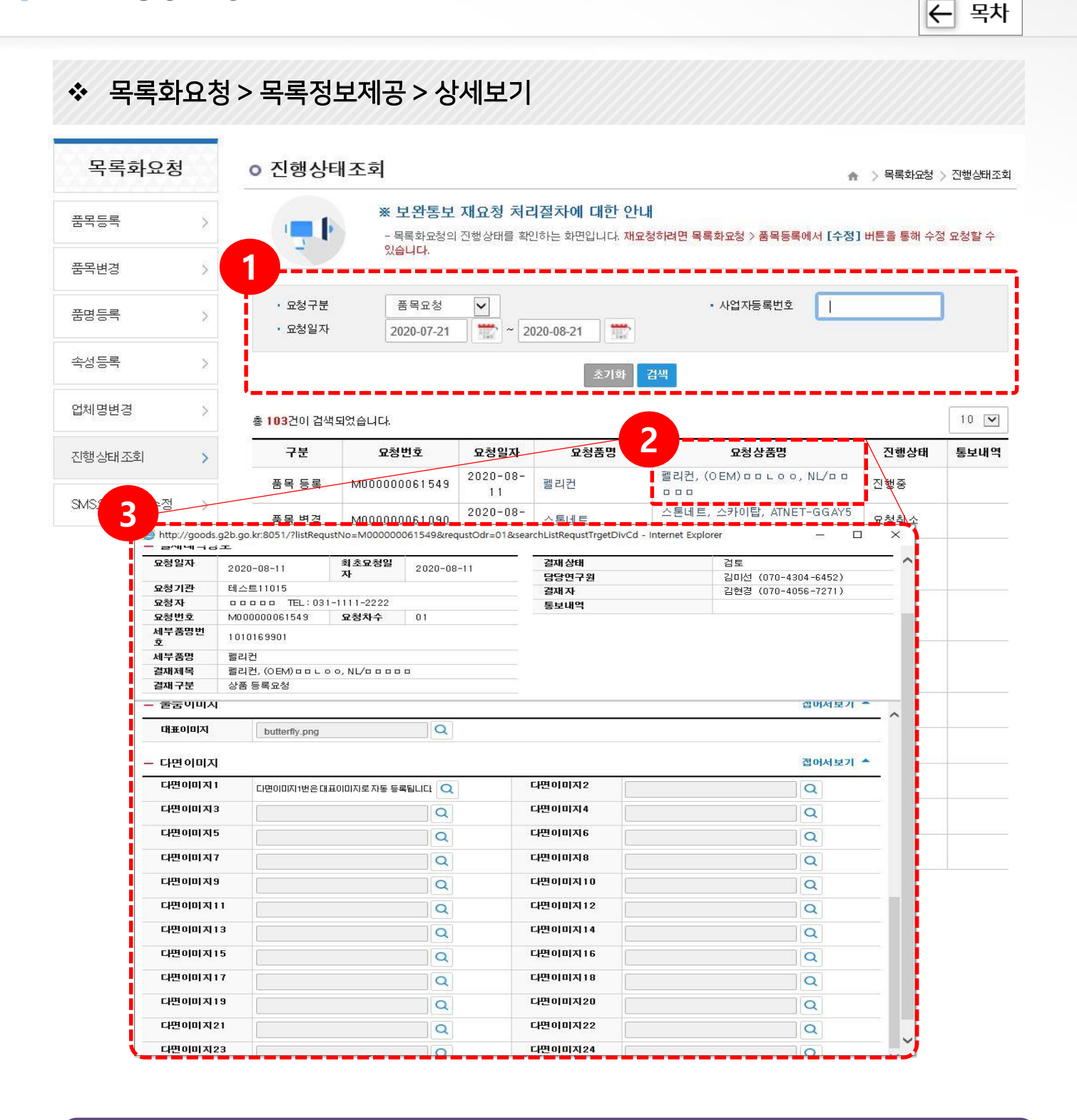

품목, 품명, 속성요청에 대한 요청진행 상태 조회 및 상세내역 조회가 가능합니다.

① 검색조건을 입력 한 후 [검색] 버튼을 클릭해서 조회합니다.

② 조회된 결과에서 요청상품명을 클릭하면 상세보기가 가능합니다.

③ 요청 상세화면에서 요청한 내용과 결재 결과를 조회할 수 있습니다.

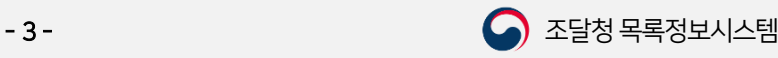

## 감사합니다.

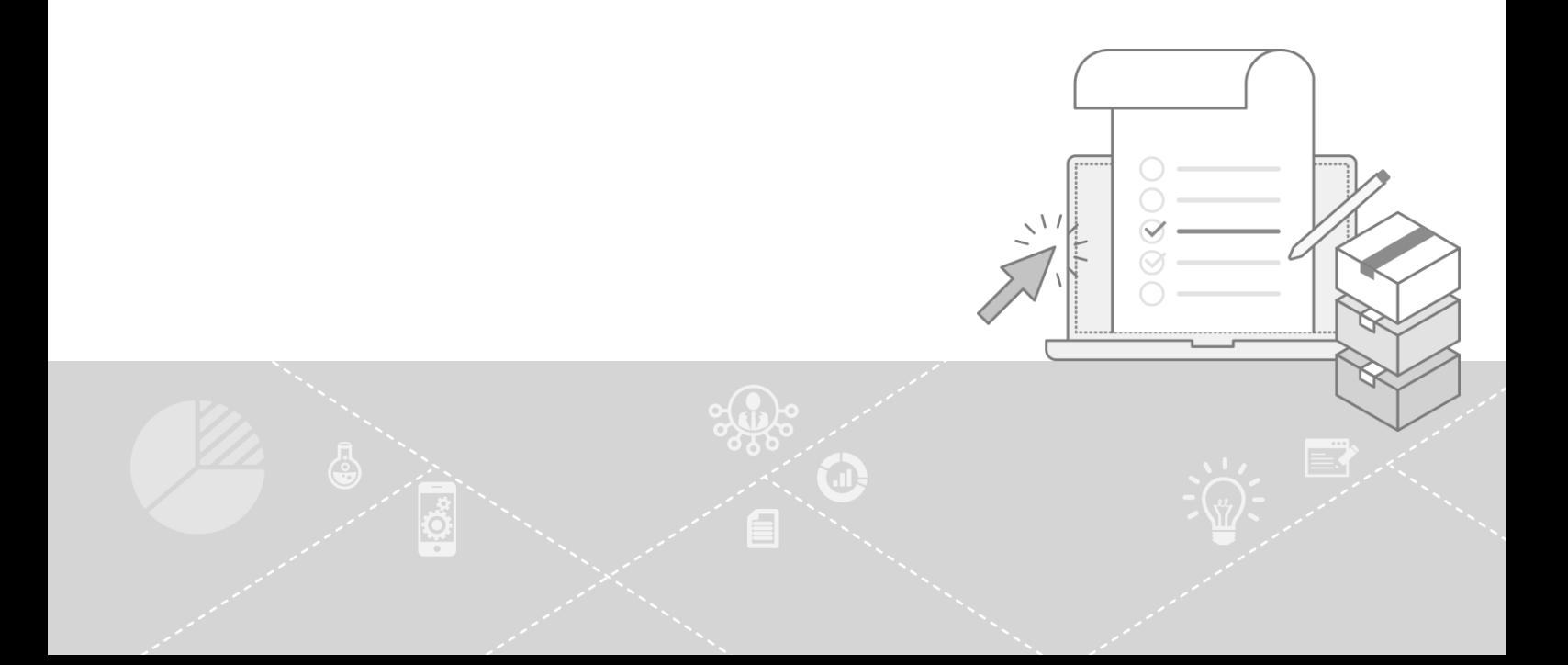